# *Gráficos I*

## *Botão <Assistente de Gráficos>*

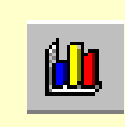

- **Permite uma apresentação mais** visual dos dados
- O significado global dos dados pode ser mais facilmente inferido
- Alterações na folha de cálculo reflectem-se imediatamente no gráfico
- A inserção de novos dados pode ser conseguida simplesmente através do arrastar de informação da folha de cálculo para o gráfico

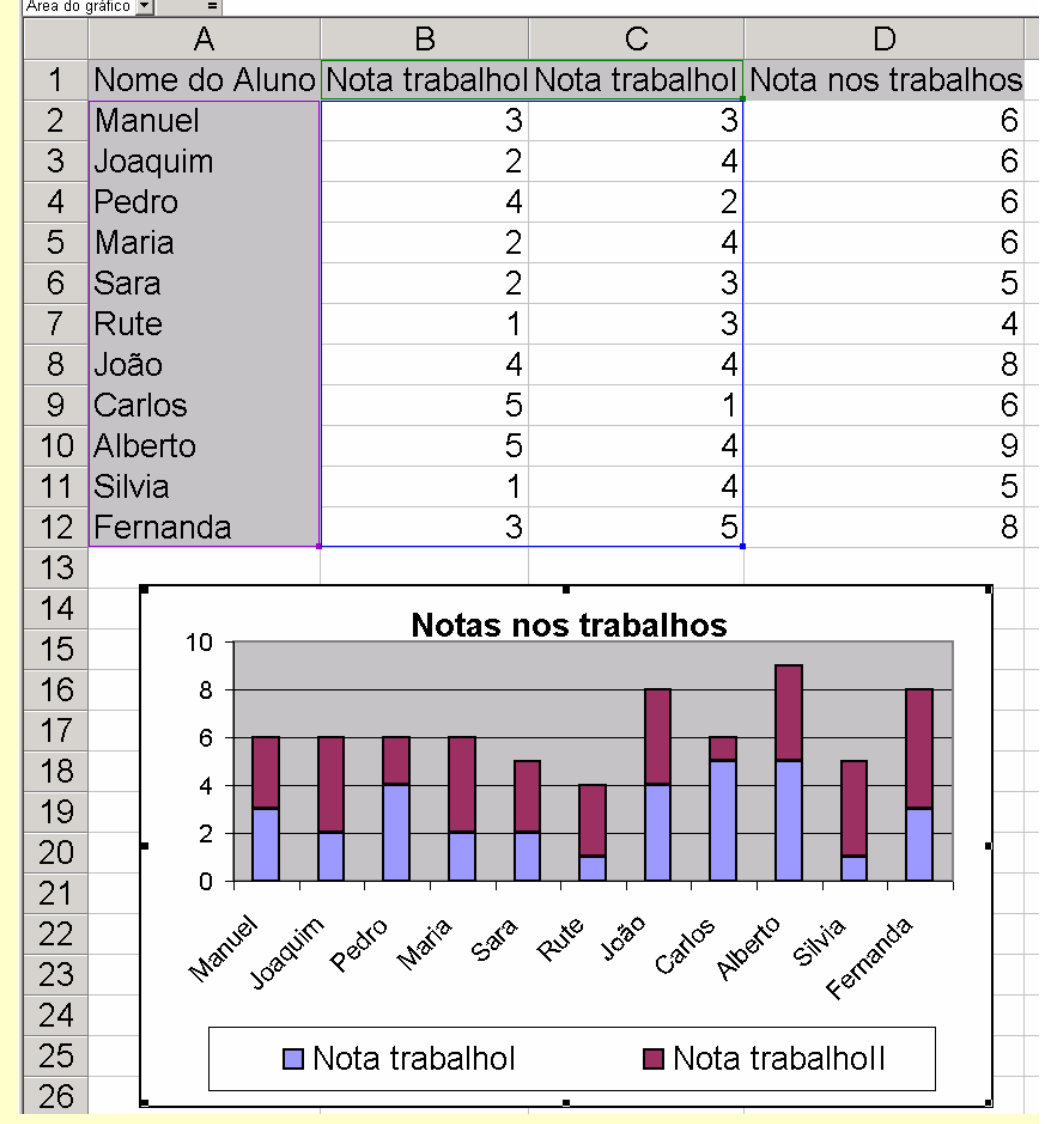

# *Gráficos II*

### *Formatação*

- **Tipo e subtipo de gráficos com** possibilidade de pré-visualização
- **Opções do gráfico** 
	- **Títulos**
	- **Eixos**
	- **C** Legendas
	- Rótulos
- Localização como nova folha ou como objecto na folha actual

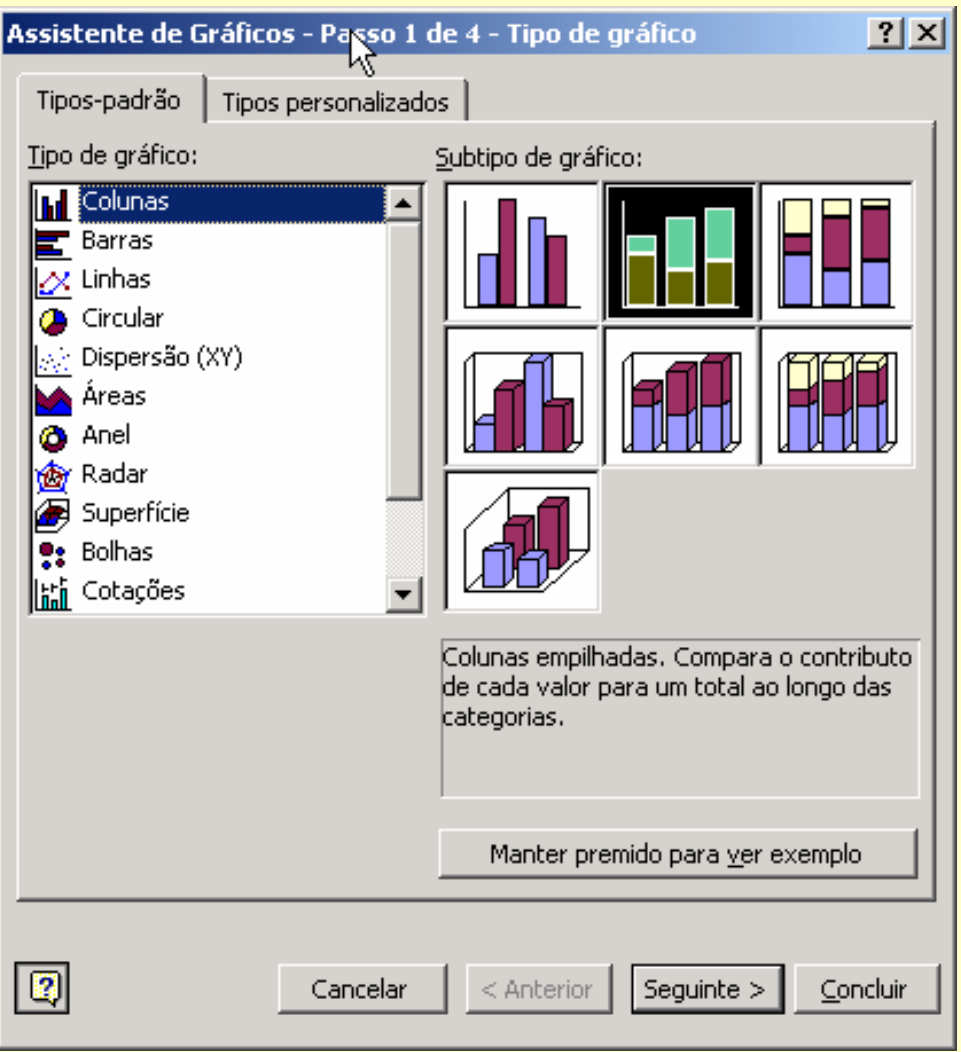

#### *Ricardo Rocha DCC-FCUP*

# *Gráficos III*

### *Formatação*

- **Série em coluna: cada série** corresponde a uma coluna
- **Série em linha: cada série** corresponde a uma linha
- Nome e valores de cada série
- Rótulos do eixo dos XX das séries

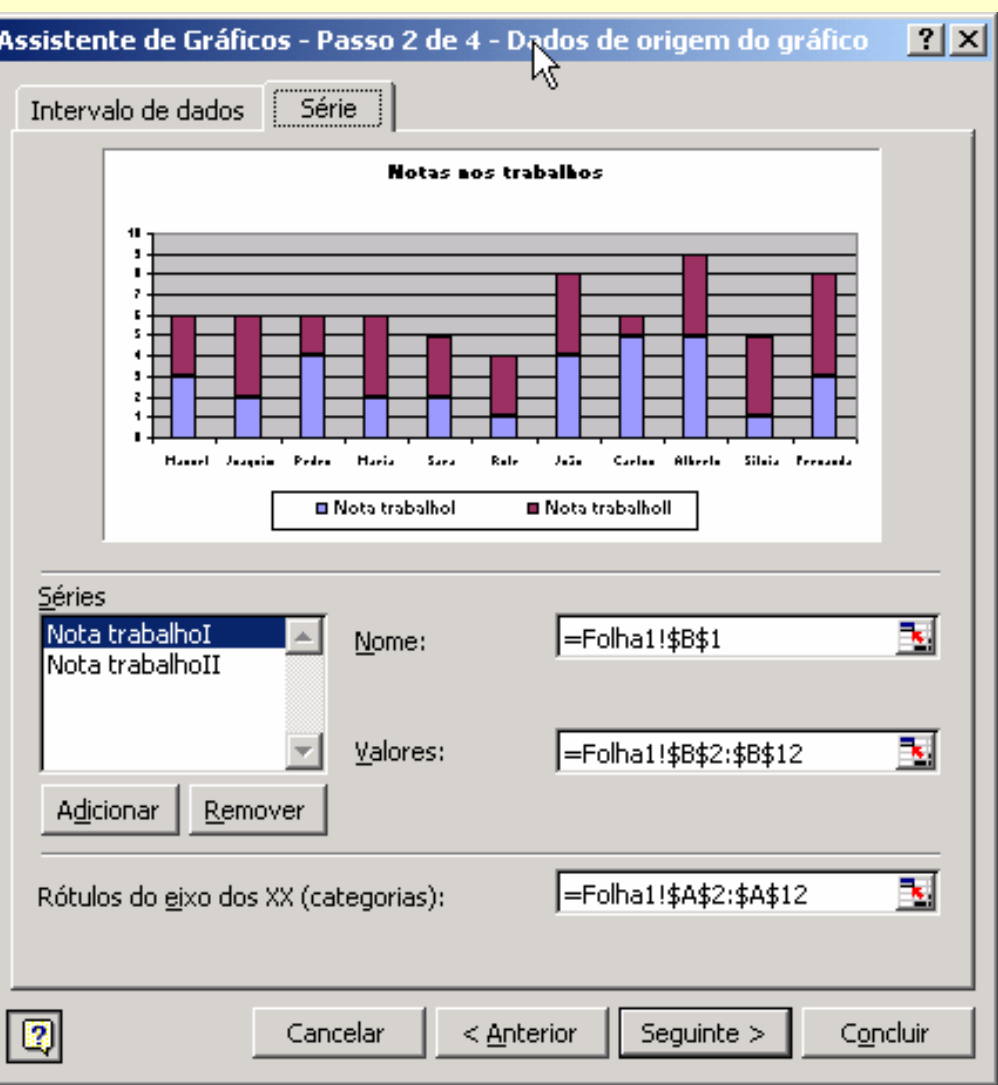

*Ricardo Rocha DCC-FCUP*

# *Manipular dados I*

### *Ordenar dados*

- Menu <Dados> seguido da opção <Ordenar…>
- Botões <Ascendente> e <Descendente> $\frac{A}{2}$   $\frac{C}{A}$

## *Ordenar dados por mais do que três chaves*

**• Ordenar sucessivamente as** colunas por ordem inversa à ordenação pretendida

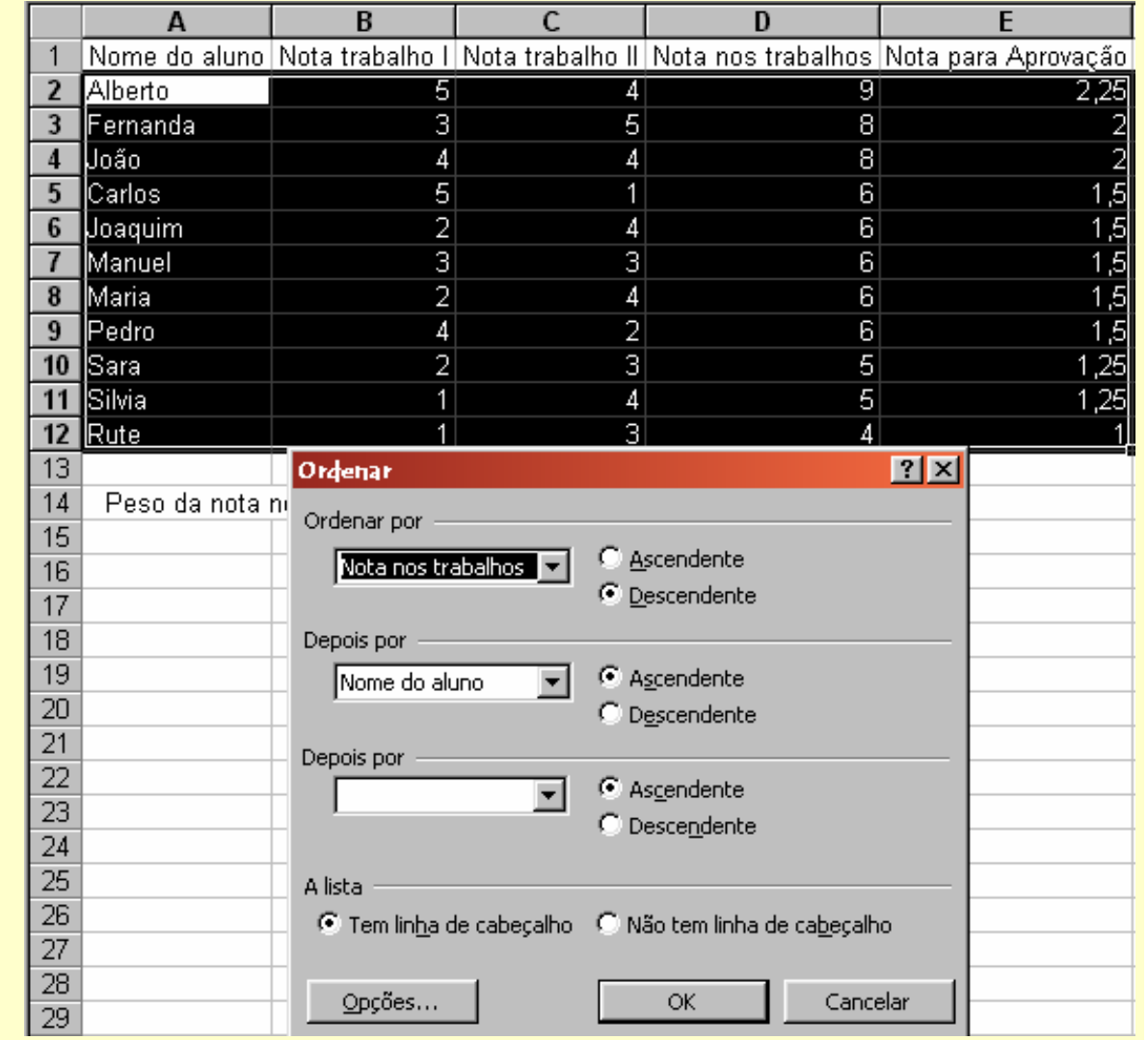

#### *Ricardo Rocha DCC-FCUP*

# *Manipular dados II*

## *Filtros*

- Menu <Dados> seguido das opções <Filtro> e <Filtro automático>
- Conjugação dos vários filtros de cada rótulo

**•** Filtros personalizados

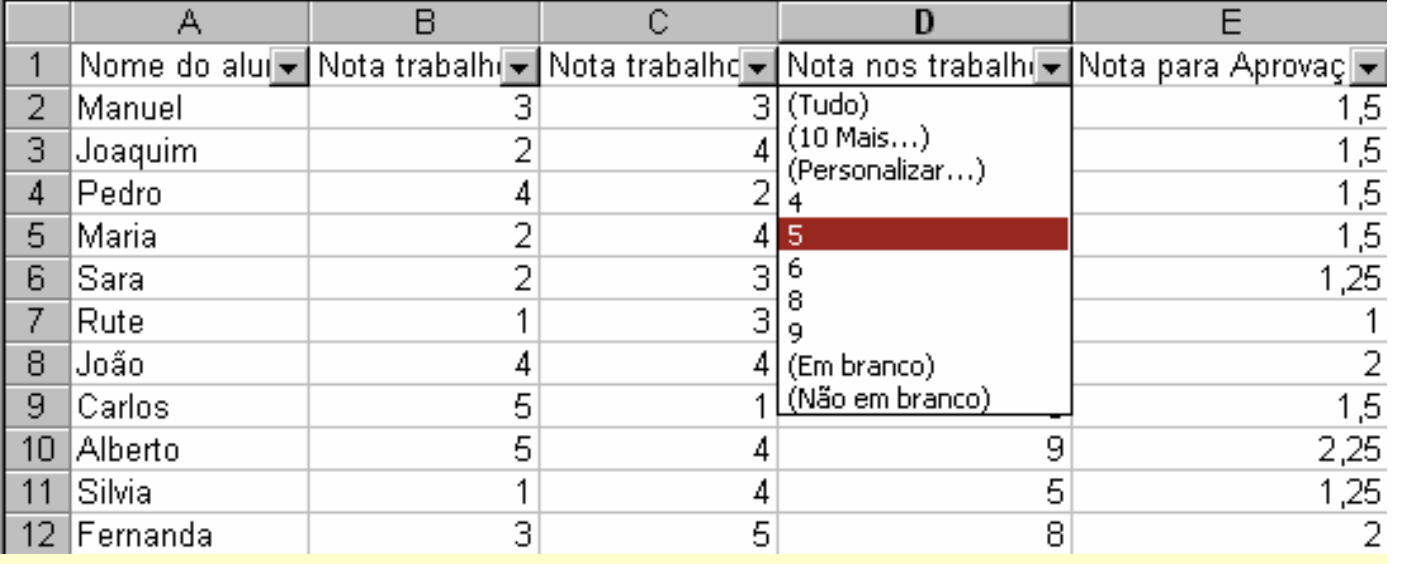

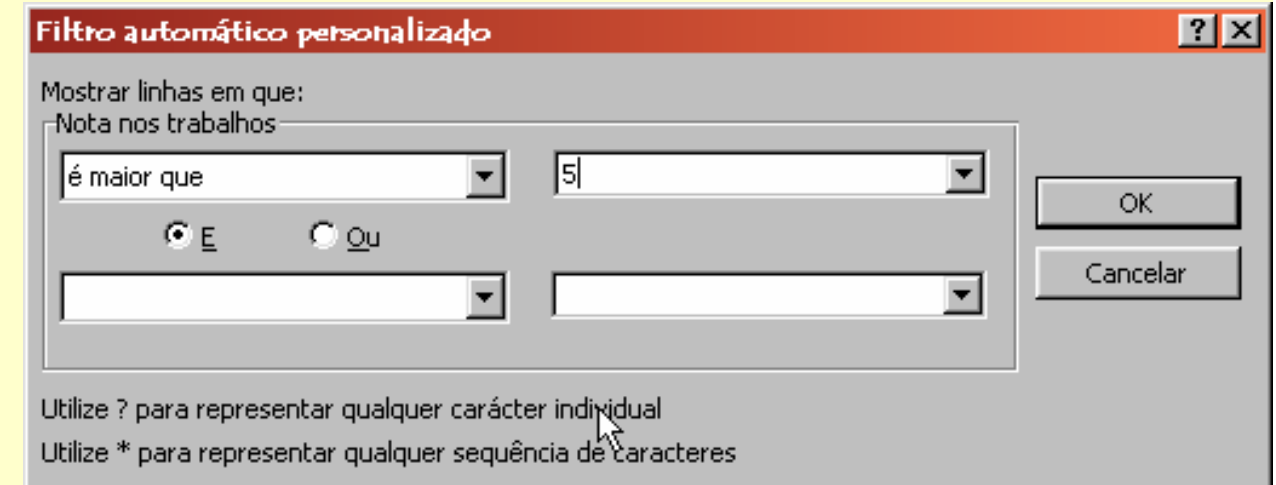

### *Ricardo Rocha DCC-FCUP*

# *Manipular dados III*

### *Tabelas Dinâmicas*

- Menu <Dados> seguido da opção <Relatório de tabela dinâmica…>
- Tabela interactiva que facilita o resumo e a análise de grandes quantidades

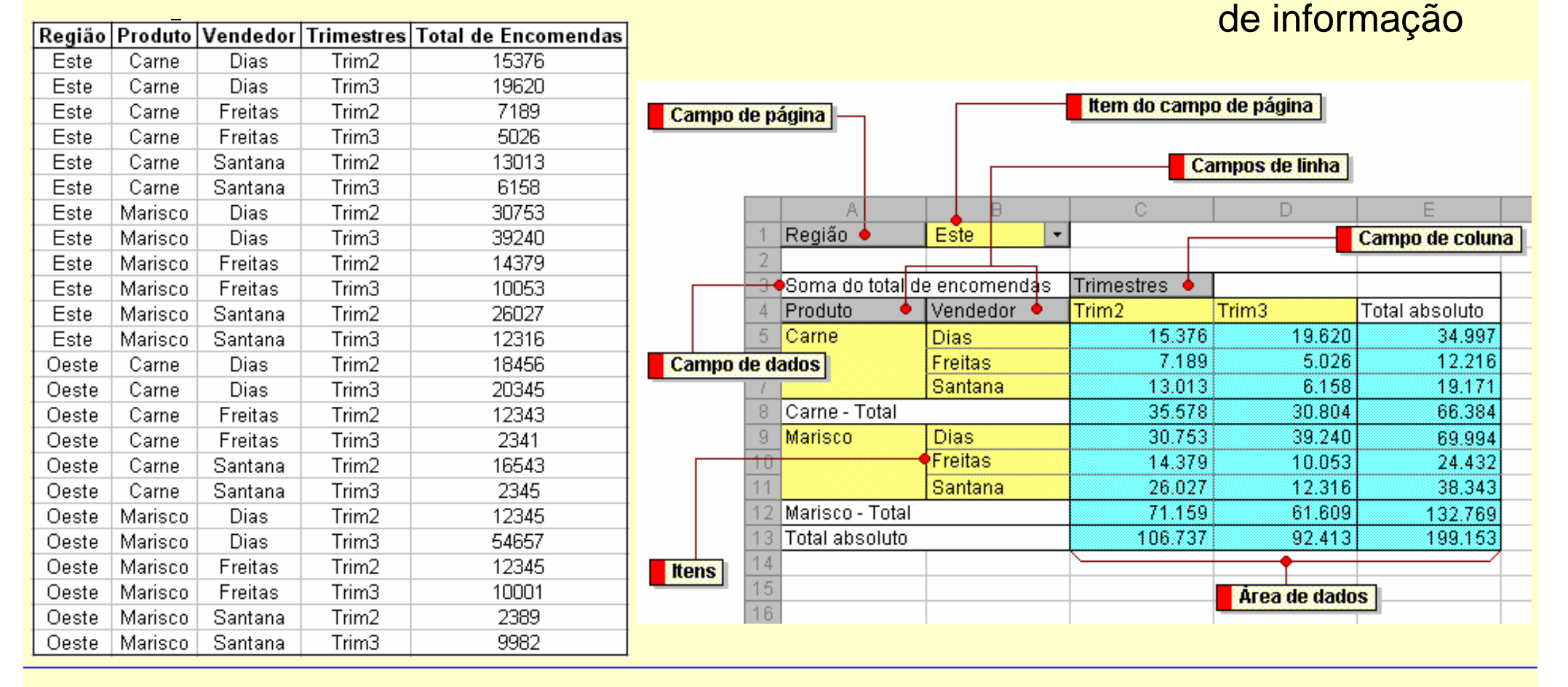

*Ricardo Rocha DCC-FCUP*

# *Manipular dados IV*

## *Tabelas Dinâmicas*

- **Campo de página: filtra** dos dados de entrada
- Campos de linha e de coluna: definem a orientação que se pretende obter na tabela
- Campo de dados: especifica os dados a resumir; regra geral resume dados numéricos (através da função Soma), no entanto também pode resumir dados de texto (utiliza a função Contar)

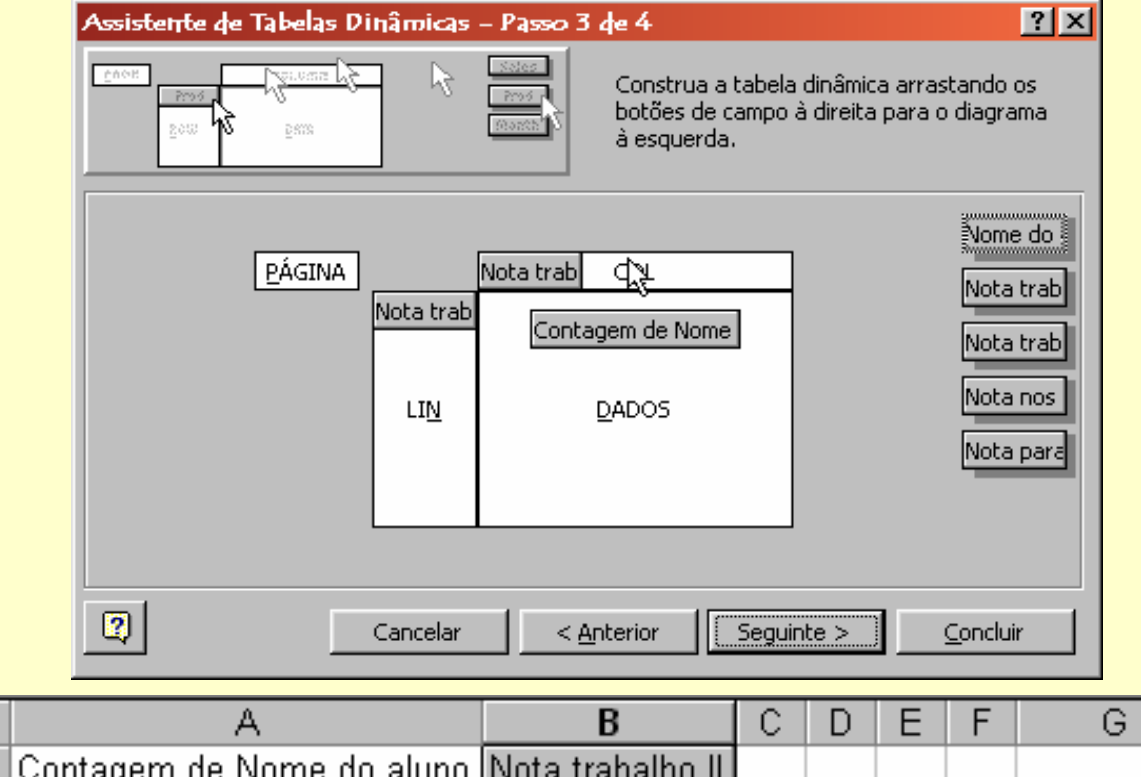

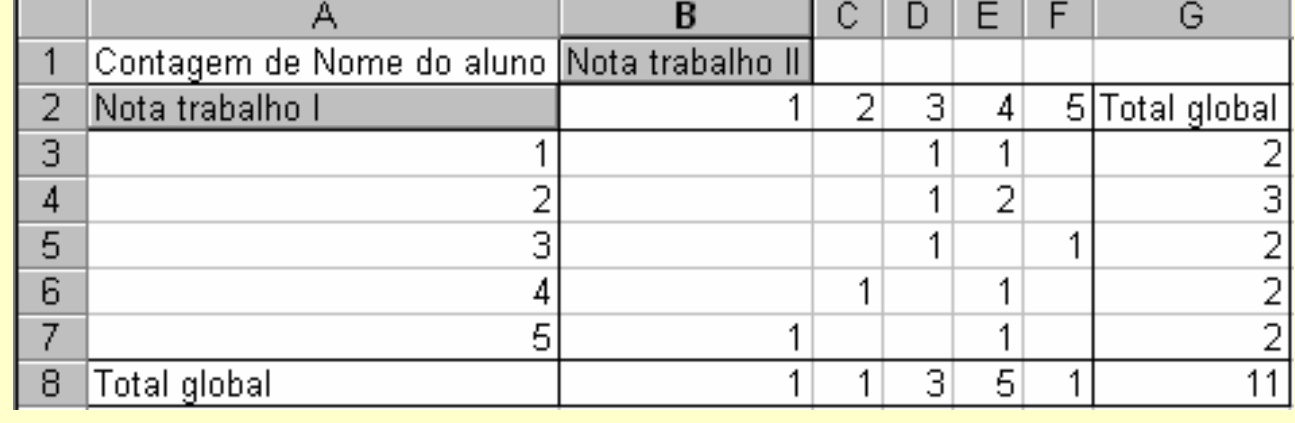

*Ricardo Rocha DCC-FCUP*

## *Formulários*

### *Formulários*

- Menu <Ver> seguido das opções <Barras de ferramentas> e <Formulários>
- Permite inserir controlos básicos nas folhas de cálculo para personalizar certas tarefas

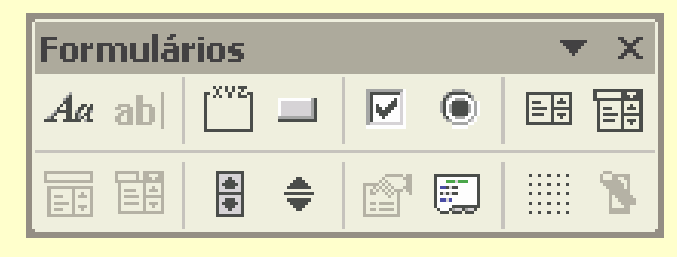

## *Ligar células a controlos*

■ Menu <Formatar> seguido da opção <Controlo...> e do separador <Controlo>

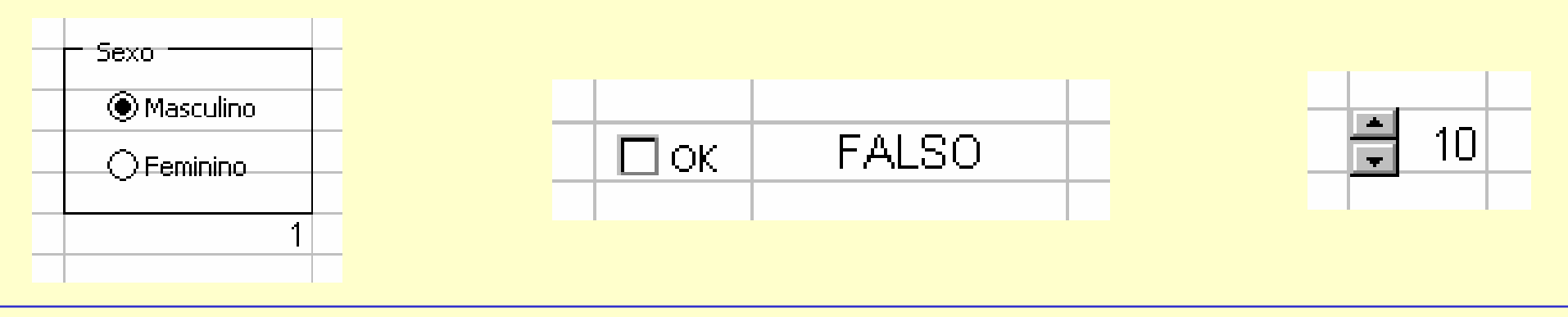

*Ricardo Rocha DCC-FCUP*

# *Configurar página I*

### *Configurar página*

■ Menu <Ficheiro> seguido da opção <Configurar página...>

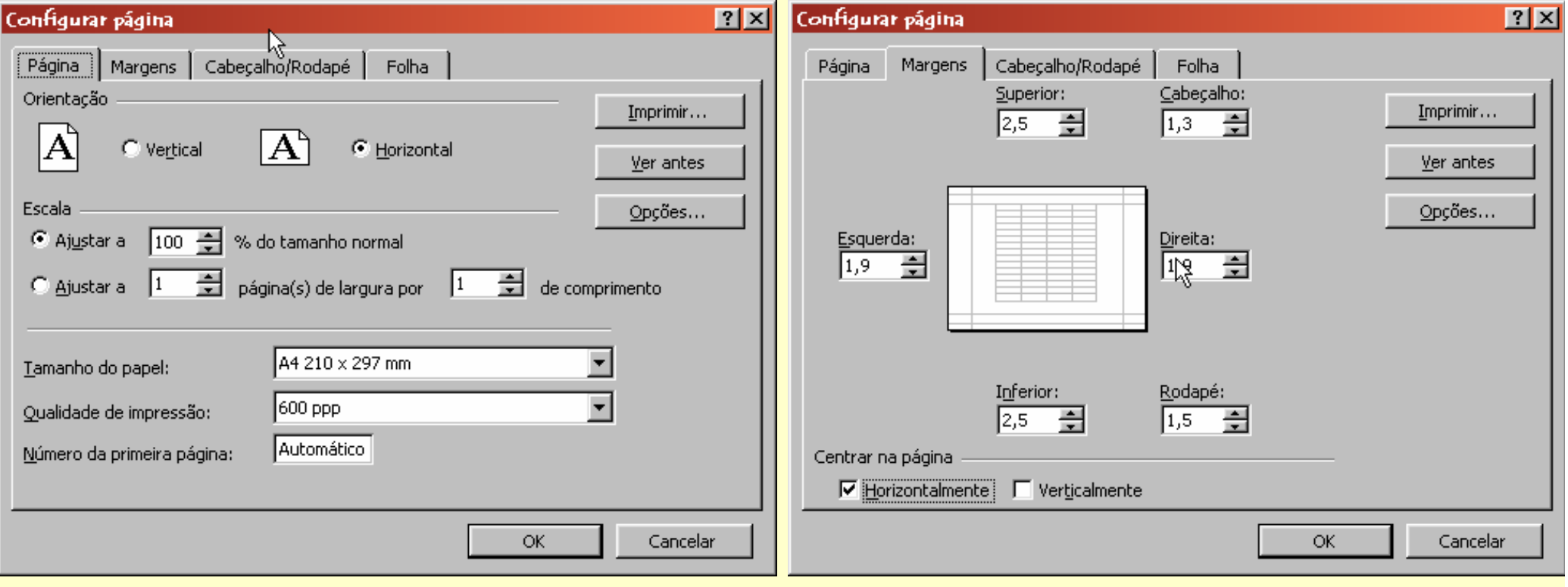

*Ricardo Rocha DCC-FCUP*

# *Configurar página II*

Rodai Para fo Para in cologue

Secção &[Se

### *Botões especiais Cabeçalho/Rodapé*

**• Página actual 6 8 Página** Total de páginas **&**[Páginas] Data actual **8**[Data] **• Hora actual 6 8 [Hora]** Nome do ficheiro  $\&$  [Ficheiro] • Nome do separador & [Separador]

![](_page_9_Picture_75.jpeg)

![](_page_9_Picture_76.jpeg)

### *Ricardo Rocha DCC-FCUP*